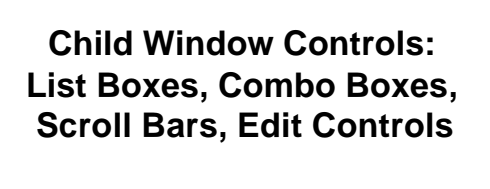

 **Custom Child Windows**

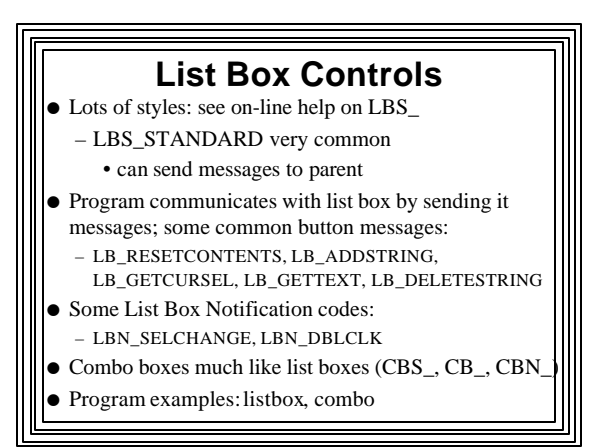

## **Messages from Most Controls**

- $\bullet$  Most work as follows:
	- User interacts with the control
	- WM\_COMMAND message sent to parent window
	- LOWORD(wParam) = Control ID
	- lParam = control's window handle
	- HIWORD(wParam) = notification code
		- identifies what the user action was
- Scroll Bars are a bit different

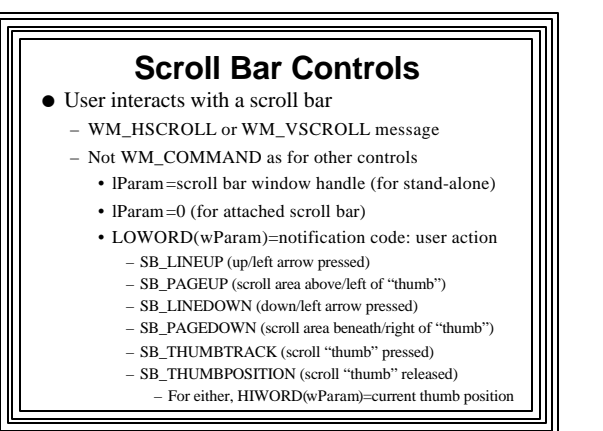

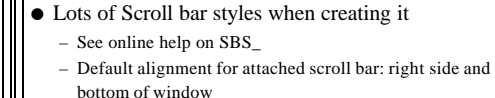

- $\bullet$  **Some Useful Scrollbar Functions:** 
	- *GetScrollPos()*--retrieve current position of thumb *GetScrollRange ()*--Retrieve min/max value range *SetScollPos()*--Set position of thumb *SetScrollRange()--*Set min/max value range *ShowScrollBar()*--Display scroll bar
		- 1st params: hWnd or hScrollBar
		- 2nd param: SB\_CTL (standalone) or SB\_VERT/SB\_HORZ (attached scroll bar)
		- Others: position, range (2 values), etc…, visibility flag

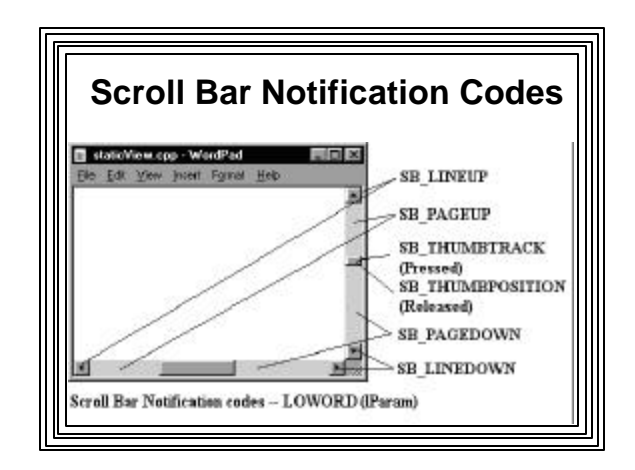

## **The SCROLL1 Example**

- Win32 API Application
- Stand-alone scrollbar allows user to enter an integer value between 0 and 50
- $\bullet$  Current value is continually displayed in a static control
- $\bullet$  Message box shows current value when user chooses menu item "Get Value"
- **See Scroll1 code on Example Programs web** page

#### **The SCROLL2 Example**

- Win32 API Application
- **Scroll Bar Attached to a Window**
- **•** Creates a window with a vertical scroll bar
- Puts 3 lines of text in client area
- User can scroll through the client area using scroll bar
	- Opposite direction from "normal" scrolling
- See Scroll2 code on Example Programs web page

#### **CScrollbar Class for Standalones**

- $\bullet$  In Create() member function, include SB\_HORZ or SB\_VERT style
- $\bullet$  Make calls to member functions: – ,*SetScollPos()*, *SetScrollRange (), etc.*
- $\bullet$  Include ON\_WM\_HSCROLL or
- ON\_WM\_VSCROLL message mapping macros  $\bullet$  Override Handler, e.g.:
- afx\_msg void OnHScroll (UINT nCode, UINT nPos, CScrollBar\* pScrollBar);
	- nCode= SB\_\*\*\* notification code (user action)
	- nPos=latest thumb position for drags/releases
	- pointer to the scroll bar

# **Attached Vertical Scroll Bar in Doc/View MFC Apps**

- **.** Override View class's OnCreate(...) member function to set range and position of vertical scroll bar
- Use Class Wizard to add: ON\_WM\_VSCROLL() message mapping macro and OnVScroll(...) handler function in View class
	- Add switch/case statements to handle SB\_codes of interest…in OnVScroll() handler function
- See Scroll2\_mfc Example Program

# **EDIT CONTROLS**

- <sup>l</sup> **For viewing and editing text**
- $\bullet$  Current location kept track of with a "carat" – A small vertical line
- Backspace, Delete, arrow keys, highlighting work as expected
- Scrolling possible (use WS\_HSCROLL, WS\_VSCROLL styles
- $\bullet$  No ability to format text with different fonts, sizes, character styles, etc.

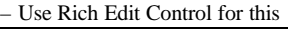

# **Edit Control Styles** • Some common styles – ES\_LEFT, ES\_CENTER, ES\_RIGHT, ES\_MULTILINE, ES\_AUTOVSCROLL, ES\_PASSWORD • See Online Help on "Edit Styles"

# **Edit Control Text**

- Text in an edit control stored as one long character string
- $\bullet$  Carriage return <CR> is stored as ASCII code (0x0D,0x0A)
- $\bullet$  <CR> inserted automatically if a line doesn't fit and wraps
- <sup>l</sup> NULL character inserted only at end of last line of text

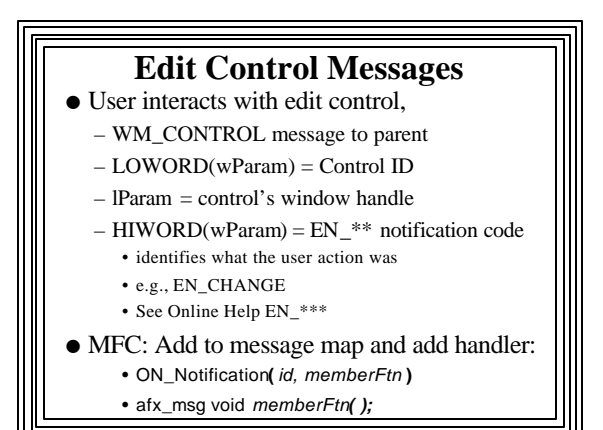

#### **Sending Messages to an Edit Box**

- As with other controls use SendMessage()
- Some important messages
	- EM\_GETLINECOUNT(multiline edit boxes)
		- Returns number of lines in the control
	- EM\_GETLINE: Copy a line to a buffer
	- EM\_LINEINDEX: Get a line's character index
		- Number of characters from the beginning of edit control to start of specified line
	- EM\_LINELENGTH to get length of line
- See Edit1 example program

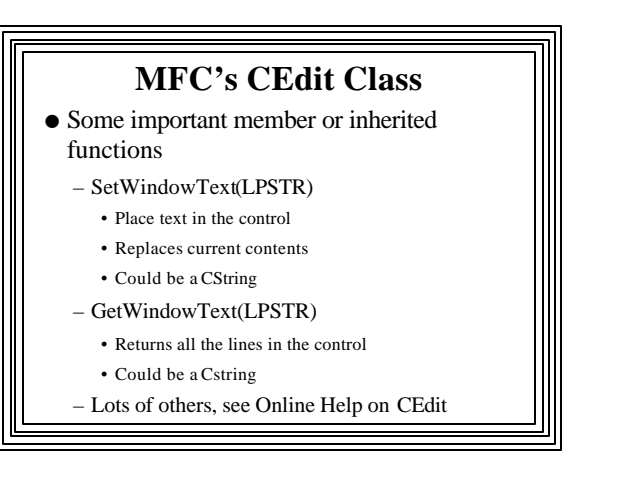

# **Child and Popup Windows**

- Child Window Controls are predefined window controls (buttons, static text, etc.)
	- These are examples of **child windows**
- OK if controls have exact features required
- $\bullet$  But sometimes we need custom child windows
	- Where we can have a WndProc() that does exactly what we want it to

#### **Child Window**

- $\bullet$  Most common type of custom window
- Always attached to parent window
	- Always on top of parent
	- Parent minimized  $\rightarrow$  child disappears
	- Reappears when parent restored
	- Parent destroyed  $\rightarrow$  child also destroyed
- $\bullet$  Used to deal with a specific task – e.g., getting user input
- Each has its own message-processing function

# **Popup window**

- Same general properties as child window, but:
- Not physically attached to parent
- Can be positioned anywhere on screen
- $\bullet$  Handy if the user needs to move things around on client area

# **Creating and Using a Child Window**

- 1. Register a new window class for child using *RegisterClass()*
	- Could be done in *WinMain(()* or when needed in *WndProc()*
- 2. Create child window using *CreateWindow()*
	- Should have WS\_CHILD style
- 3. Write separate message-processing function for child window

# **Sending Messages to a Child Window**

- Use *SendMessage()* and specify:
	- Child window's handle
	- Obtained when the child window was created
	- Message ID & parameters

#### **WM\_USER Messages**

- Defined in Windows.h as a number not used by predefined messages
- All higher numbers also unused by Windows
- Can use WM\_USER  $+$  # for any type of activity
- $\bullet$  Example--could have a header file containing: #define WM\_MYKILLCHILD WM\_USER // tell child window to vanish #define WM\_MYMAXCHILD WM\_USER+1 // tell child window to maximize

Use in child's WndProc() function's switch/case

Child windows can send messages to parent or to other child windows

# CHILD EXAMPLE PROGRAM

#### $\bullet$  User clicks "Create" menu item $\rightarrow$

- Child window appears with "Destroy Me" button and some text
- $\bullet$  User clicks "Send Message" menu $\rightarrow$ – Caption on child window changes
- $\bullet$  User clicks "Destroy Me" button in child window $\rightarrow$ 
	- Child window disappears
- Both parent and child window have a line
	- of text displayed in client areas

# **Details of CHILD Application** <sup>l</sup> **1.Register Child Window Class with** *RegisterClass()* – Message processing function: *ChildProc()*

- Will receive messages from any windows based on this class
- Class Icon: IDI\_APPLICATION icon
- Cursor shape: Load standard IDC\_CROSS cursor
- Background: LTGRAY\_BRUSH background brush
- Menu: None to be used here

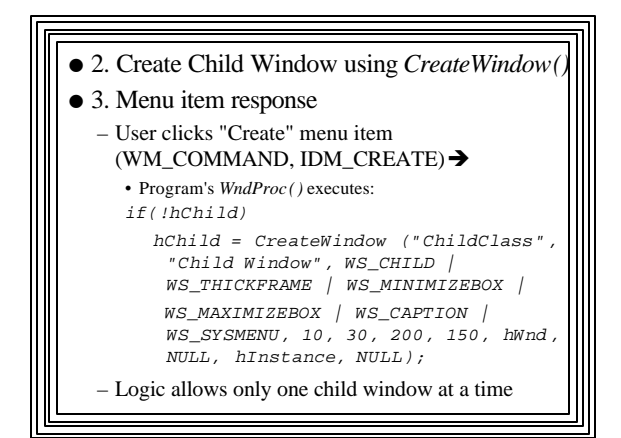

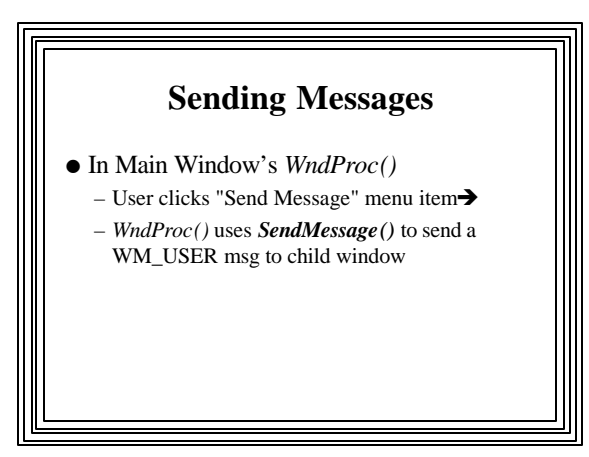

#### $\bullet$  *In Child's ChildProc()*

- *ChildProc()*'s response to WM\_USER from parent: • Uses *SetWindowText()* to set its caption bar
- Response to creation:
	- *CreateWindow()* to create a "Destroy Me" pushbutton • 3-deep nesting of windows: Parent (main window), Child Window, Button Control
- Response to expose event:
	- Output a line of text to child window client area
- Response to user clicking the pushbutton:
	- Use *GetParent(hChild)* to get the parent's window handle
	- Destroys itself with a call to *DestroyWindow(hChild)*
	- Send USER+1 message to parent

#### • Main Window's *WndProc()'s* response to this (WM\_USER+1):

- Set hChild to NULL so another child can be created
- *WndProc()* also responds to expose events by outputting a line of text to main window's client area
- So text in both windows is visible whenever either is exposed

#### **POPUP WINDOWS**

- $\bullet$  Not restricted to the parent window's client area
- $\bullet$  Can appear anywhere on screen
- $\bullet$  Handy for small utility programs
- e.g., Window that shows current cursor position in a painting program
- $\bullet$  Ideal for applications with multiple independent sections, e.g.:
	- Communications program with simultaneous terminal sessions in different popup windows
- Create with **CreateWindow**()
	- WS\_POPUP style (mutually exclusive with WS\_CHILD) – Coordinates are screen coordinates